## **Meer leden op één e-mailadres**

Soms is het handig om meer leden te hebben op één e-mailadres. Bijvoorbeeld voor mensen die geen eigen e-mailadres hebben, of voor ouders die toezicht willen houden op de mails die hun (jonge) kinderen ontvangen. In deze uitleg leest u hoe leden van AV-Castricum via één e-mailadres (en een eigen, persoonlijk wachtwoord), toegang krijgen tot hun eigen informatie op de website en in de app van AV-Castricum.

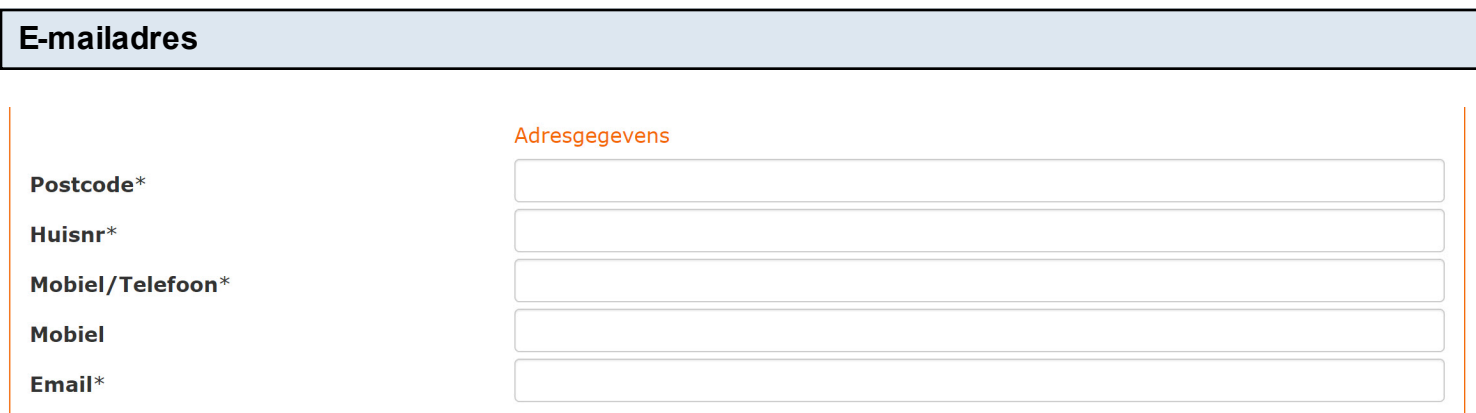

Bij het invullen van het inschrijfformulier wordt u gevraagd om (ten minste) één e-mailadres op te geven. Vul hier het adres in waarop u mails van AVC wilt ontvangen. Dat mag een eigen, persoonlijk e-mailadres zijn, maar het mag ook het e-mailadres zijn dat u hebt opgegeven voor een familielid.

**Bevestigingsmail. Nadat u zich hebt ingeschreven ontvangt u een bevestigingsmail. Volg de instructie voor het aanvragen van een wachtwoord, zoals die ook hieronder staat beschreven,** 

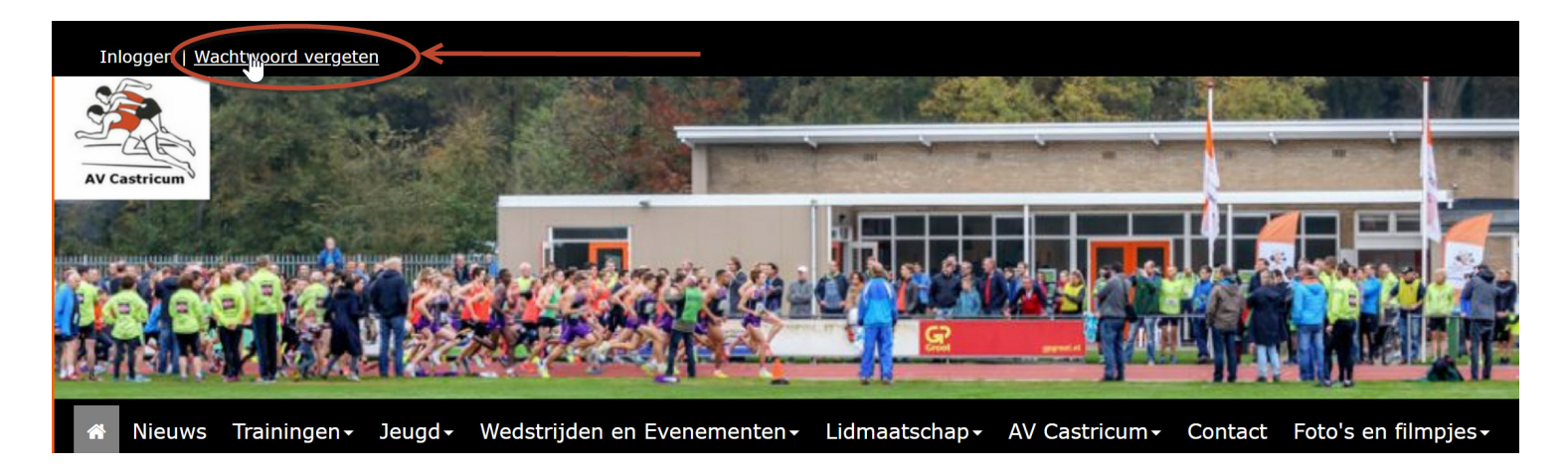

Ga naar de website van AV-Castricum en klik op 'Wachtwoord vergeten'. Op het scherm verschijnt de melding: "De gegevens zijn verzonden.

Binnen enkele ogenblikken ontvang je een emailbericht waarmee je je wachtwoordgegevens opnieuw kunt instellen.

In de inbox van uw mail ontvangt u nu 2 mailtjes op het e-mailadres dat u hebt doorgegeven, beide met (nagenoeg) dezelfde tekst. Eén mailtje is gericht aan degene die al bekend was bij AVC. In dit mailtje staan in de aanhef naam het inschrijvingsnummer van het al bestaande lid. Het andere mailtje is bedoeld voor het nieuw opgegeven lid. Klik op de link in dit laatste mailtje (dus zonder de naam en het inschrijvingsnummer van het al bestaande lid).U gaat nu naar de pagina waar u uw eigen wachtwoord kan opgeven

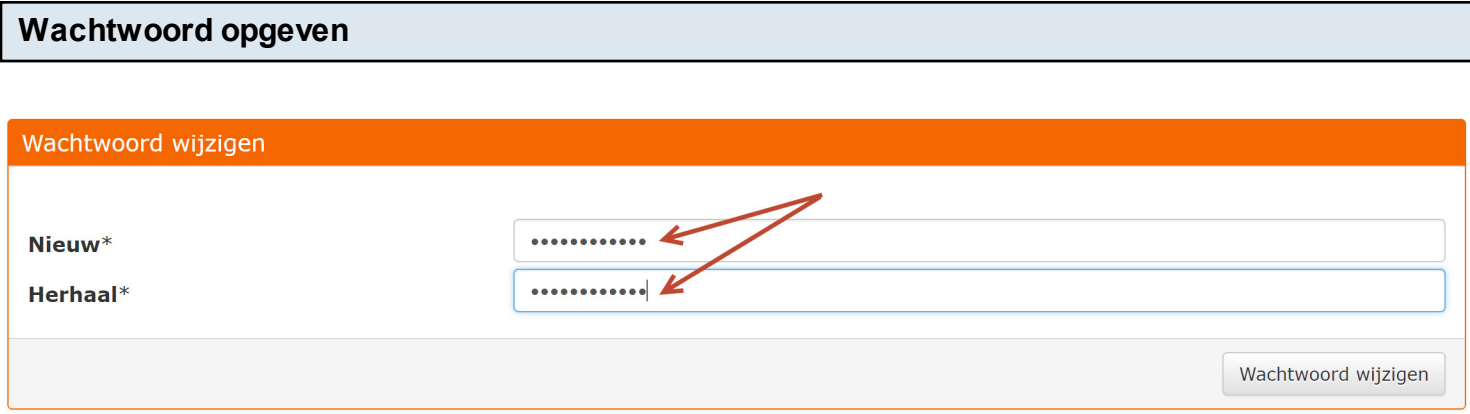

Vul op deze pagina het door u gewenste wachtwoord in, en herhaal dit wachtwoord nogmaals op de regel eronder. Klik op 'Wachtwoord wijzigen'

U gaat direct daarna door naar de inlogpagina, waar u kan inloggen met het e-mailadres en uw eigen wachtwoord. Degene die al eerder was aangemeld als lid van AV-Castricum behoudt zijn/haar al eerder opgegeven wachtwoord, en kan dus inloggen op diens pagina met hetzelfde e-mailadres en zijn/haar eigen wachtwoord.